Oracle Financial Services Advanced Analytical Applications Infrastructure **Pack** 

Installation and Configuration Guide

E63677-01

Version 8.0.1.0.0

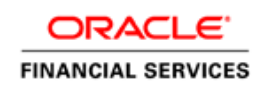

# **DOCUMENT CONTROL**

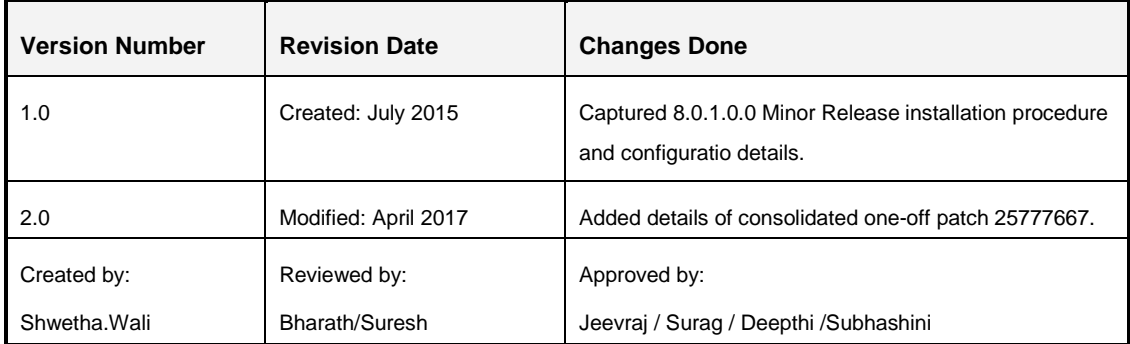

#### **Executive Summary**

This document includes the necessary instructions to apply 8.0.1.0.0 Minor Release for OFS Advanced Analytical Applications Infrastructure Application Pack and perform the required post install configurations. You can find the latest copy of this document in **OHC Documentation Library** 

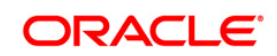

# **TABLE OF CONTENTS**

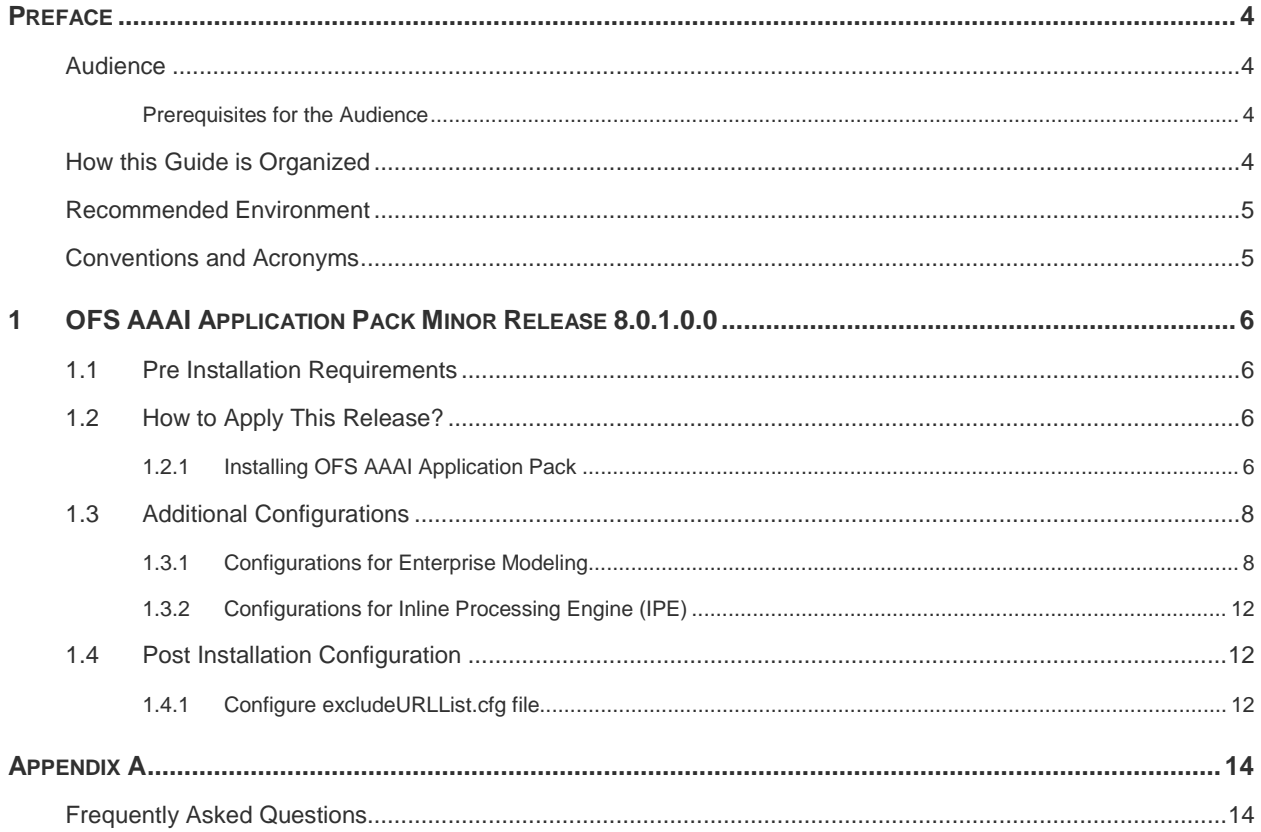

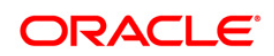

# <span id="page-3-0"></span>**Preface**

This document provides step-by-step instructions to install the Oracle Financial Services Advanced Analytical Applications Infrastructure (OFS AAAI) Application Pack 8.0.1.0.0 Minor Release.

This chapter discusses the following topics:

- [Audience](#page-3-1)
- [How this Guide is organized](#page-3-3)
- **[Recommended Environment](#page-3-4)**
- Related Documents
- **[Conventions Used](#page-4-1)**

#### <span id="page-3-1"></span>**Audience**

The OFS AAAI Application Pack Installation and Configuration Guide is intended for administrators and implementation consultants who are responsible for installing and maintaining the application pack components.

#### <span id="page-3-2"></span>**Prerequisites for the Audience**

The document assumes that you have experience in installing Enterprise components and basic knowledge about the following is recommended:

- Oracle Financial Services Advanced Analytical Applications Infrastructure Application Pack components
- **OFSAA Architecture**
- **UNIX Commands**
- Database Concepts
- **Web Server/ Web Application Server**

#### <span id="page-3-3"></span>**How this Guide is Organized**

The OFS AAAI Application Pack Installation and Configuration Guide includes the following topics:

- **[OFS AAAI Application Pack Minor Release 8.0.1.0.0](#page-5-0)**
- <span id="page-3-4"></span>[Appendix A](#page-13-0)

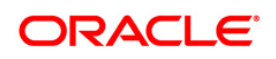

# <span id="page-4-0"></span>**Recommended Environment**

Infrastructure application has been tested with Microsoft Internet Explorer™ browser. For best viewing of Infrastructure pages, set the screen resolution to a minimum resolution of 1024 x 768 pixels.

# <span id="page-4-1"></span>**Conventions and Acronyms**

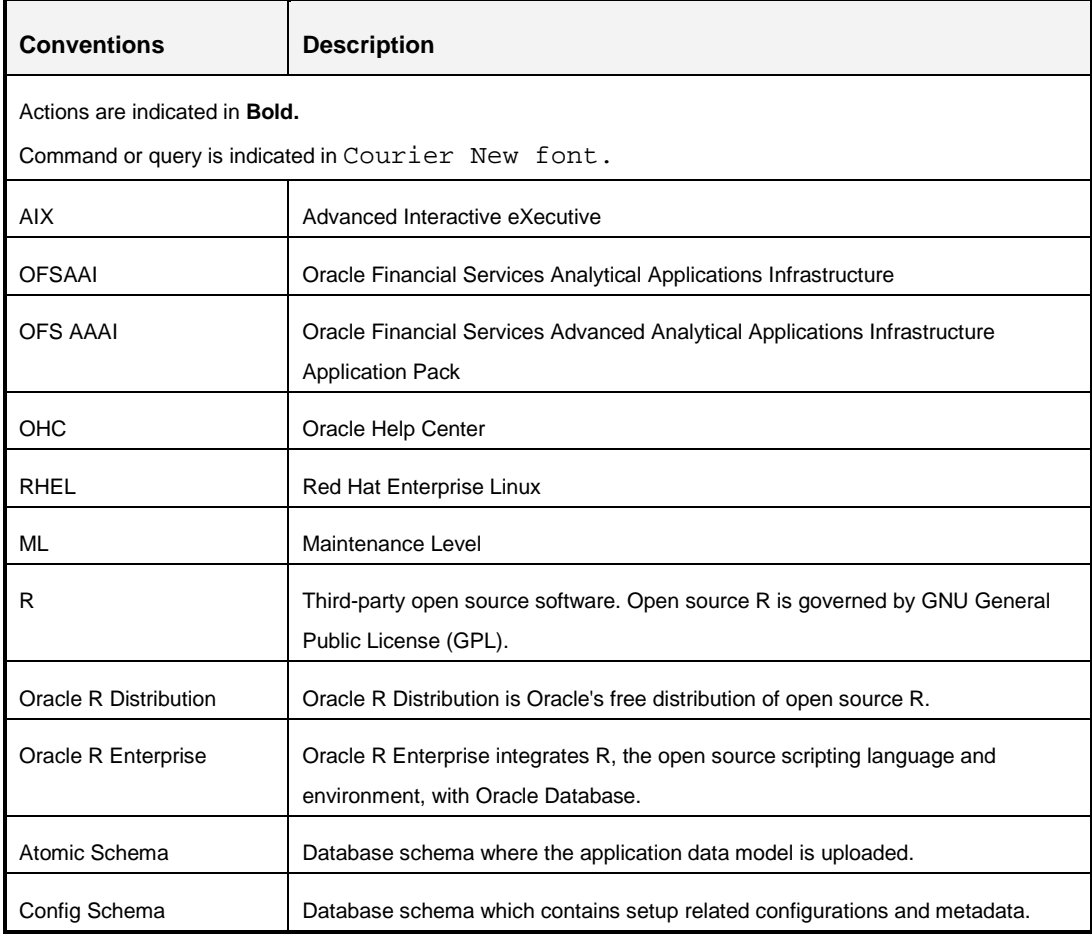

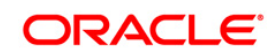

# <span id="page-5-0"></span>**1 OFS AAAI Application Pack Minor Release 8.0.1.0.0**

This release of OFS AAAI Application Pack is cumulative and includes all enhancements and bug fixes done since the OFS AAAI Application Pack v8.0.0.0.0 release.

# <span id="page-5-1"></span>**1.1 Pre Installation Requirements**

1. You should have OFS AAAI Application Pack version 8.0.0.0.0 as the minimum patch set level.

**NOTE:** You can refer to **Technology Matrix**, for Hardware and Software Requirements.

2. Download the consolidated one-off patch 25777667 from [My Oracle Support.](https://support.oracle.com/epmos/faces/DocumentDisplay?_adf.ctrl-state=14kimeh1a9_483&id=2031527.1)

# <span id="page-5-2"></span>**1.2 How to Apply This Release?**

#### <span id="page-5-3"></span>**1.2.1 Installing OFS AAAI Application Pack**

Refer to the following instructions to download, extract, install, and configure this release.

- 1. Log in to<https://support.oracle.com/> and search for **21054241** under the *Patches & Updates* tab.
- 2. Download the OFS AAAI Application Pack v8.0.1.0.0 archive file and copy it to your OFSAA server in **Binary** mode.

**NOTE:** The archive files are different for every operating system like AIX, Solaris, and RHEL/Oracle Linux.

- 3. Log in to the OFSAA Server.
- 4. Shut down all the OFSAAI Services. For more information, refer to the *Start/Stop Infrastructure Services* section in [Oracle Financial Services Analytical Applications](http://docs.oracle.com/cd/E60058_01/PDF/8.0.0.x/8.0.0.0.0/ig_ofs_aaai_app_pack.pdf)  [Infrastructure Installation & Configuration Guide 8.0.0.0.0.](http://docs.oracle.com/cd/E60058_01/PDF/8.0.0.x/8.0.0.0.0/ig_ofs_aaai_app_pack.pdf)
- 5. Execute the following command:

```
chmod -R 750 $FIC_HOME
```
- 6. If you have Unzip utility, skip to the next step. Download the Unzip utility (OS specific) unzip\_<os>.Z from the location<https://updates.oracle.com/unzips/unzips.html> and copy it in **Binary** mode to the directory that is included in your PATH variable, typically **\$HOME** path or directory in which you have copied the 8.0.1.0.0 installer.
	- **Uncompress the unzip installer file using the command:**

```
uncompress unzip_<os>.Z
```
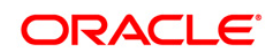

```
NOTE: In case you notice an error message "uncompress: not found [No such file
        or directory]" when the package is not installed, contact your UNIX 
        administrator.
```
Give EXECUTE permission to the file using the command:

```
chmod 751 OFS AAAI 80100 <OperatingSystem>.zip.
```
7. Extract the contents of the 8.0.1.0.0 archive file using the command:

```
unzip_<os> -a <name of the file to be unzipped>
```
**NOTE:** The above "**-**a" option is mandatory to unzip the archive file. For example: unzip\_aix -a OFS\_AAAI\_80100\_<OperatingSystem>.zip

8. Give EXECUTE permission to the minor release archive file. Navigate to the path *OFS\_AAAI\_80100\_<OperatingSystem>.zip* and execute the command:

```
chmod 750 OFSAAIUpdate.sh
```
9. Execute **OFSAAIUpdate.sh** file using the following command.

```
./OFSAAIUpdate.sh
```
Verify if the release is applied successfully by checking the log file generated in the installation folder. You can ignore ORA-00001, ORA-00955, ORA-02260, and ORA-01430 errors in the log file. In case of any other errors, contact Oracle Support.

- 10. Install the consolidated one-off patch 25777667. Refer to the Readme available with the patch for further instructions on installing the patch.
- 11. For more information on securing your OFSAA Infrastructure, refer to the Security Guide in [OHC Documentation Library.](http://docs.oracle.com/cd/E61555_01/homepage.htm)
- 12. After successful installation, follow these steps:
	- Clear the application cache. Navigate to the following path depending on the configured web application server and delete the files.
		- **Tomcat**:
			- <Tomcat installation folder>/work/Catalina/localhost/<Application name>/org/apache/jsp
		- **Weblogic**:

<Weblogic installation location>/domains/<Domain name>/servers/<Server name>/tmp/\_WL\_user/<Application name>/<auto generated folder>/jsp\_servlet

**Websphere**:

<Websphere installation directory>/AppServer/profiles/<Profile name>/temp/<Node name>/server1/<Application name>/<.war file name>

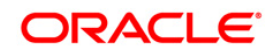

- 13. Add umask 0027 in the .profile of the UNIX account which manages the WEB server to ensure restricted access permissions.
- 14. Perform the necessary additional configuration as mentioned in Additional [Configurations](#page-7-0) section.
- 15. Generate the application EAR/WAR file and redeploy the application onto your configured web application server. For more information on generating and deploying EAR / WAR file, refer to the *Post Installation Configuration* section in [Oracle Financial](http://docs.oracle.com/cd/E60058_01/PDF/8.0.0.x/8.0.0.0.0/ig_ofs_aaai_app_pack.pdf)  [Services Analytical Applications Infrastructure Installation & Configuration Guide](http://docs.oracle.com/cd/E60058_01/PDF/8.0.0.x/8.0.0.0.0/ig_ofs_aaai_app_pack.pdf)  [8.0.0.0.0.](http://docs.oracle.com/cd/E60058_01/PDF/8.0.0.x/8.0.0.0.0/ig_ofs_aaai_app_pack.pdf)
- 16. After the successful installation of the release, restart all the OFSAAI services. For more information, refer to the *Start/Stop Infrastructure Services* section [Oracle Financial](http://docs.oracle.com/cd/E60058_01/PDF/8.0.0.x/8.0.0.0.0/ig_ofs_aaai_app_pack.pdf)  [Services Analytical Applications Infrastructure Installation & Configuration Guide](http://docs.oracle.com/cd/E60058_01/PDF/8.0.0.x/8.0.0.0.0/ig_ofs_aaai_app_pack.pdf)  [8.0.0.0.0.](http://docs.oracle.com/cd/E60058_01/PDF/8.0.0.x/8.0.0.0.0/ig_ofs_aaai_app_pack.pdf)

# <span id="page-7-0"></span>**1.3 Additional Configurations**

# <span id="page-7-1"></span>**1.3.1 Configurations for Enterprise Modeling**

The following configurations are applicable only if OFS Enterprise Modeling is licensed and enabled in the OFSAA instance on which this release is being installed.

## **1.3.1.1 Configuration of Oracle R distribution and Oracle R enterprise (ORE)**

You can refer the Oracle Financial Services Analytical Applications Infrastructure Installation & [Configuration Guide 8.0.0.0.0](http://docs.oracle.com/cd/E60058_01/PDF/8.0.0.x/8.0.0.0.0/ig_ofs_aaai_app_pack.pdf) for information on configuration of Oracle R distribution and Oracle R Enterprise.

## **1.3.1.2 Configuration of Open R**

OFSAAI Remote invocation of R distribution (Open-R, Revo-R & others) is an enhancement to the framework which enables remote execution of R scripted Models on a remote server (node). By configuring OFSAAI with a run time parameter, you can execute a model on any node.

**NOTE:** The reference implementation provided by Oracle is for Open-R distribution. Any other distribution requires custom plug-in based well-published interface-specification to interchange data/ parameters and output handling.

The R script models can be executed on open R distributions. The R server can be installed in the same machine as that of OFSAA Server or in a remote machine. The R server and the implementation details have to be configured in ModelingFramework.xml file which is available in \$FIC\_DB\_HOME/conf and \$FIC\_WEB\_HOME/webroot/conf folder. By default, the configuration is done with the implementation of open R invocation from Enterprise Modeling.

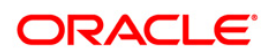

You should install the following packages as a prerequisite along with R (Version 3.0.1) in the R server machine:

- DBI version 0.2-7 (Download link [http://cran.r](http://cran.r-project.org/web/packages/DBI/index.html)[project.org/web/packages/DBI/index.html\)](http://cran.r-project.org/web/packages/DBI/index.html)
- Cairo version 1.5-6 (Download link: [http://cran.r](http://cran.r-project.org/web/packages/Cairo/index.html)[project.org/web/packages/Cairo/index.html\)](http://cran.r-project.org/web/packages/Cairo/index.html)
- **F** rJava- version 0.9-6(Download link [http://cran.r](http://cran.r-project.org/web/packages/rJava/index.html)[project.org/web/packages/rJava/index.html\)](http://cran.r-project.org/web/packages/rJava/index.html)
- RJDBC version 0.2-4(Download link [http://cran.rproject.org/web/packages/RJDBC/index.html\)](http://cran.rproject.org/web/packages/RJDBC/index.html)
- Rserve version 1.8-0(Download link [http://rforge.net/Rserve/files/\)](http://rforge.net/Rserve/files/). This package is required only for remote mode of execution.

To configure the ModelingFramework.xml file, perform the following steps:

- 1. Navigate to \$FIC\_DB\_HOME/conf/ (DB Layer) and \$FIC\_WEB\_HOME/webroot/conf (Web Layer).
- 2. Edit the tags mentioned in the following table in the ModelingFramework.xml file.

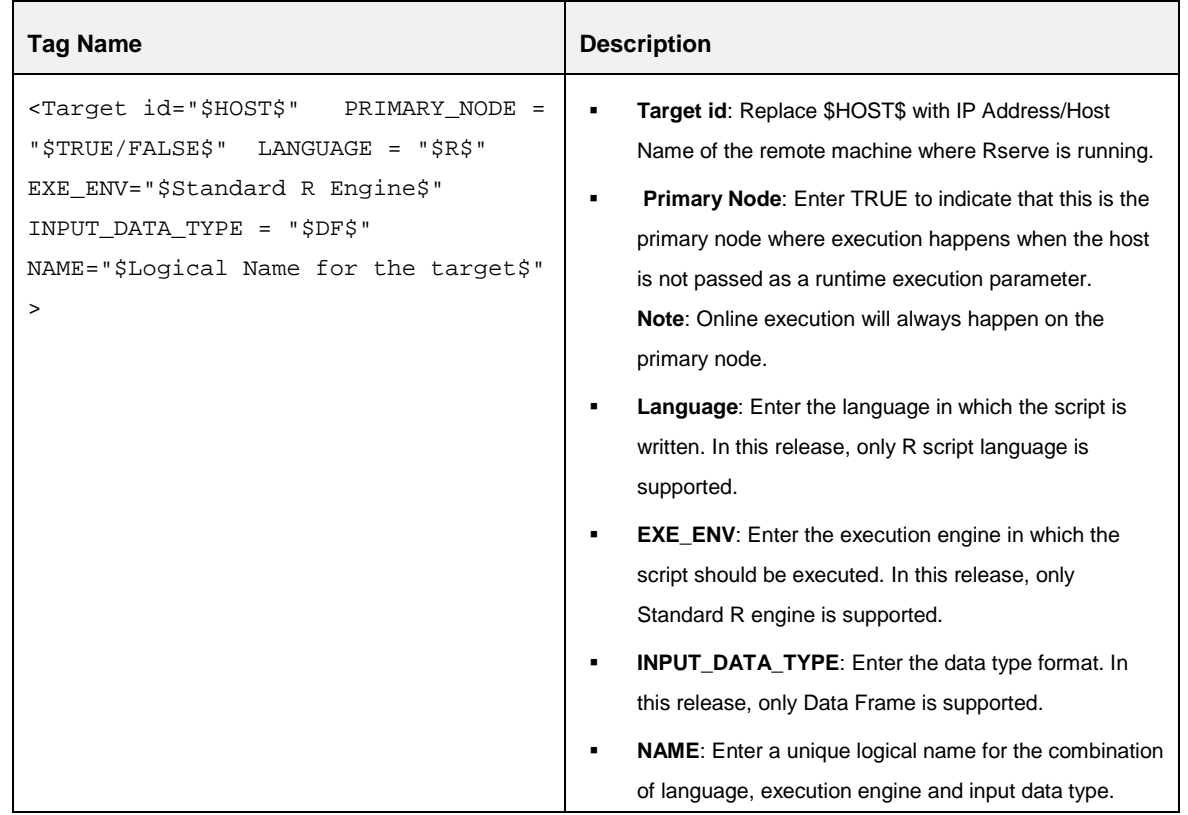

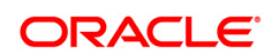

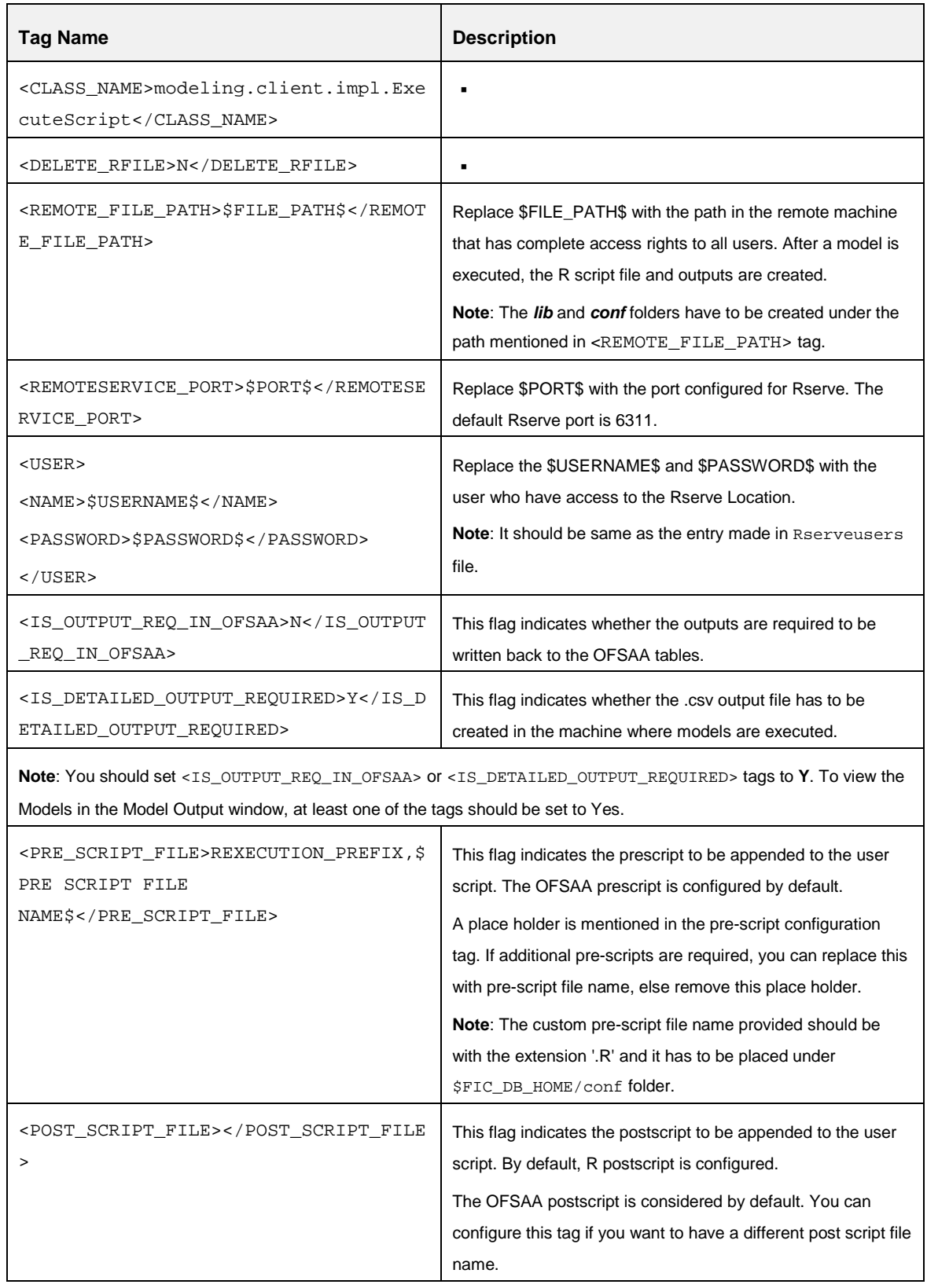

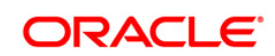

3. If RJDBC connection is required, place the ojdbc<version>.jar in the \$FIC\_DB\_HOME/lib folder. RJDBC package is required if the outputs are required in Enterprise Modeling output tables.

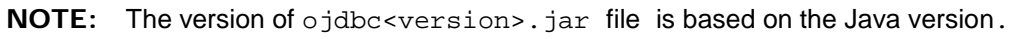

- 4. The following jar files need to be copied to  $$FIC$  DB HOME/lib/ and \$FIC\_WEB\_HOME/webroot/WEB-INF/lib folders:
	- RserveEngine.jar
	- REngine.jar

The download link is [https://rforge.net/Rserve/files/.](https://rforge.net/Rserve/files/)

5. Generate the application EAR/WAR file and redeploy the application onto your configured web application server. For more information on generating and deploying EAR / WAR file, refer to the *Post Installation Configuration* section in [Oracle Financial](http://docs.oracle.com/cd/E60058_01/PDF/8.0.0.x/8.0.0.0.0/ig_ofs_aaai_app_pack.pdf)  [Services Analytical Applications Infrastructure Installation & Configuration Guide](http://docs.oracle.com/cd/E60058_01/PDF/8.0.0.x/8.0.0.0.0/ig_ofs_aaai_app_pack.pdf)  [8.0.0.0.0.](http://docs.oracle.com/cd/E60058_01/PDF/8.0.0.x/8.0.0.0.0/ig_ofs_aaai_app_pack.pdf)

#### **1.3.1.3 Configurations for Rserve in Remote Nodes (where Open –R Engine is installed)**

Create Rserv.conf file in the /etc folder. The configuration entries mentioned in the following table should be done in the Rserv.conf file:

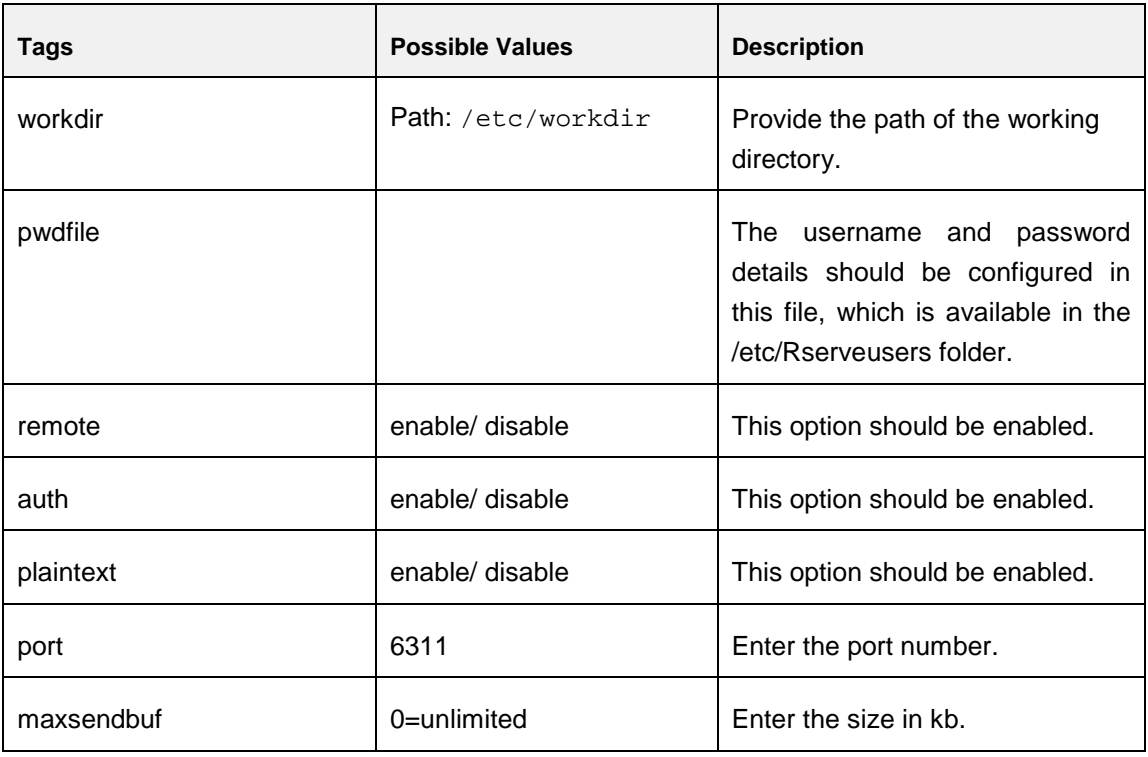

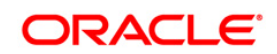

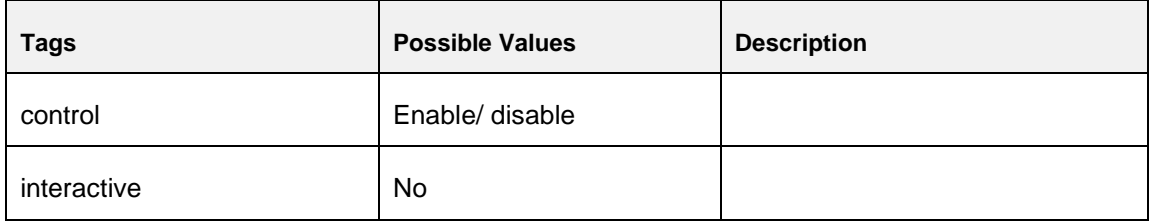

**NOTE:** For more information, refer to the link: [http://rforge.net/Rserve/doc.html.](http://rforge.net/Rserve/doc.html)

#### **1.3.1.4 Configuration for Tomcat**

To stop generating static content with one print statement per input line, you need to configure the web.xml file.

To configure web.xml file, perform the following steps:

- 1. Navigate to tomcat/conf folder.
- 2. Edit web.xml file as explained below:

Set the mapped file parameter to **False** in the servlet tag mentioned with <servlet-name>jsp</servlet-name>.

<init-param> <param-name>mappedfile</param-name> <param-value>false</param-value> </init-param>

#### <span id="page-11-0"></span>**1.3.2 Configurations for Inline Processing Engine (IPE)**

You should create an additional resource reference as JDBC/<INFODOMNAME> pointing to the same atomic schema of IPE infodom. For information on creating resource reference, refer *Appendix B* in [Oracle Financial Services Inline Processing Engine \(IPE\) Configuration Guide](http://docs.oracle.com/cd/E60058_01/PDF/8.0.1.x/8.0.1.0.0/OFS_IPE_Configuration_Guide_8.0.1.pdf)  [8.0.1.0.0.](http://docs.oracle.com/cd/E60058_01/PDF/8.0.1.x/8.0.1.0.0/OFS_IPE_Configuration_Guide_8.0.1.pdf)

For example:

JDBC/OFSAAAIINFO

JDBC/OFSAAAIINFOCNF

#### <span id="page-11-1"></span>**1.4 Post Installation Configuration**

#### <span id="page-11-2"></span>**1.4.1 Configure excludeURLList.cfg file**

Configure excludeURLList.cfg file, follow these steps:

1. Locate the webserver deployed area webroot/conf/excludeURLList.cfg file.

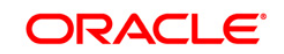

- 2. Modify the following entries:
	- [SQLIA]./dataIntegrator/ to [ALL]./dataIntegrator/
	- [SQLIA]./ETLExtractionServlet to [ALL]./ETLExtractionServlet
- 3. Save the changes and restart the webserver.
- 4. Resave the definition.

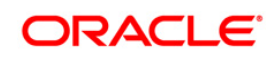

# <span id="page-13-0"></span>**Appendix A**

# <span id="page-13-1"></span>**Frequently Asked Questions**

#### **What checks does the 8.0.1.0.0 Release patch perform?**

- Environment Check- As part of environment check, it performs Java validation, Environment Variables validation, OS specific validation, DB specific validation, and it shuts down all OFSAAI Services (Infrastructure Server, ICC Server, and back-end services).
- Post Install check- As part of Post install check, it checks if OFSAAI services can be successfully started.

#### **Which version of ERwin Data Modeler does OFSAAI support?**

OFSAAI now supports ERwin version 9.2 and 9.5 generated xmls in addition to ERwin 4.1, ERwin 7.1, ERwin 7.3 and ERwin 9.0 formats.

#### **What should I do for viewing the log files in Debug level for troubleshooting?**

By default, the log level is set as INFO. You need to manually change it to Debug to view the log files in debug level. Based on your requirement, you can change the log level to Warn, Error, or Fatal as well.

- 1. Navigate to *\$FIC\_HOME/conf* in the APP layer of your OFSAAI installation.
	- Change the **priority value** to **Debug** in the *RevLog4jConfig.xml* file.

For example:

```
<root> 
   <priority value ="debug" /> 
   <appender-ref ref="ConsoleAppender1"/> 
</root>
```
 Change the value of **LOGGERLEVEL** in the *DynamicServices.xml* file from **20** to **0**. (**20** is the value for Info and **0** for Debug.)

**NOTE:** For multi-tier installation, you need to change the log level to Debug in the *DynamicServices.xml* and *RevLog4jConfig.xml* files, which are present in *\$FIC\_APP\_HOME/conf*, *\$FIC\_DB\_HOME/conf*, and *\$FIC\_WEB\_HOME/conf* as well.

- 2. Navigate to *\$FIC\_WEB\_HOME/webroot/conf* and change the **priority value** to **Debug** in the *ExportLog4jConfig.xml* , *MDBLogger.xml*, and *PR2Logger.xml* files for viewing log files in Debug level for the modules Archive/Restore, Metadata Browser and RRF respectively.
- 3. Generate the application EAR/WAR file and redeploy the application onto your configured web application server. For more information on generating and deploying EAR / WAR file, refer to the

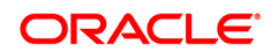

*Post Installation Configuration* section in [Oracle Financial Services Analytical Applications](http://docs.oracle.com/cd/E60058_01/PDF/8.0.0.x/8.0.0.0.0/ig_ofs_aaai_app_pack.pdf)  [Infrastructure Installation & Configuration Guide 8.0.0.0.0.](http://docs.oracle.com/cd/E60058_01/PDF/8.0.0.x/8.0.0.0.0/ig_ofs_aaai_app_pack.pdf)

4. Restart the OFSAAI Services (APP and WEB). For more information, refer to the *Start/Stop Infrastructure Services* section in [Oracle Financial Services Analytical Applications Infrastructure](http://docs.oracle.com/cd/E60058_01/PDF/8.0.0.x/8.0.0.0.0/ig_ofs_aaai_app_pack.pdf)  [Installation & Configuration Guide 8.0.0.0.0.](http://docs.oracle.com/cd/E60058_01/PDF/8.0.0.x/8.0.0.0.0/ig_ofs_aaai_app_pack.pdf)

### **Can I install OFSAA 8.0.0.0.0 release Application Packs on an OFSAA instance which is already upgraded to a higher version say 8.0.1.0.0?**

Yes. You can install an OFSAA 8.0.0.0.0 release Application Packs on an OFSAA instance which is already upgraded to a higher version. Refer the *Installer and Installation Prerequisites* table *(*section Installer and Installation Prerequisites >> Category Others >> Sub-Category OFSAA) in the [Oracle](http://docs.oracle.com/cd/E60058_01/PDF/8.0.0.x/8.0.0.0.0/ig_ofs_aaai_app_pack.pdf)  [Financial Services Analytical Applications Infrastructure Installation & Configuration Guide 8.0.0.0.0](http://docs.oracle.com/cd/E60058_01/PDF/8.0.0.x/8.0.0.0.0/ig_ofs_aaai_app_pack.pdf) for more details prior to proceeding with the installation.

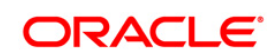

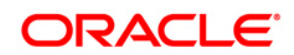

**OFSAAI 8.0.1.0.0 Installation and Configuration Guide**

**Oracle Corporation World Headquarters 500 Oracle Parkway Redwood Shores, CA 94065 U.S.A.**

**Worldwide Inquiries: Phone: +1.650.506.7000 Fax: +1.650.506.7200 www.oracle.com/us/industries/financial-services/**

**Copyright © 2015 Oracle Financial Services Software Limited. All rights reserved.**

**No part of this work may be reproduced, stored in a retrieval system, adopted or transmitted in any form or by any means, electronic, mechanical, photographic, graphic, optic recording or otherwise, translated in any language or computer language, without the prior written permission of Oracle Financial Services Software Limited.**

**Due care has been taken to make this 8.0.1.0.0 Installation Guide and accompanying software package as accurate as possible. However, Oracle Financial Services Software Limited makes no representation or warranties with respect to the contents hereof and shall not be responsible for any loss or damage caused to the user by the direct or indirect use of this 8.0.1.0.0 Installation Guide and the accompanying Software System. Furthermore, Oracle Financial Services Software Limited**  reserves the right to alter, modify or otherwise change in any manner the content hereof, without obligation of Oracle Financial Services Software Limited to notify **any person of such revision or changes.** 

**All company and product names are trademarks of the respective companies with which they are associated.**